# **cRIO-9805 Getting Started**

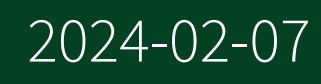

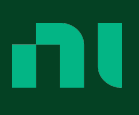

# **Contents**

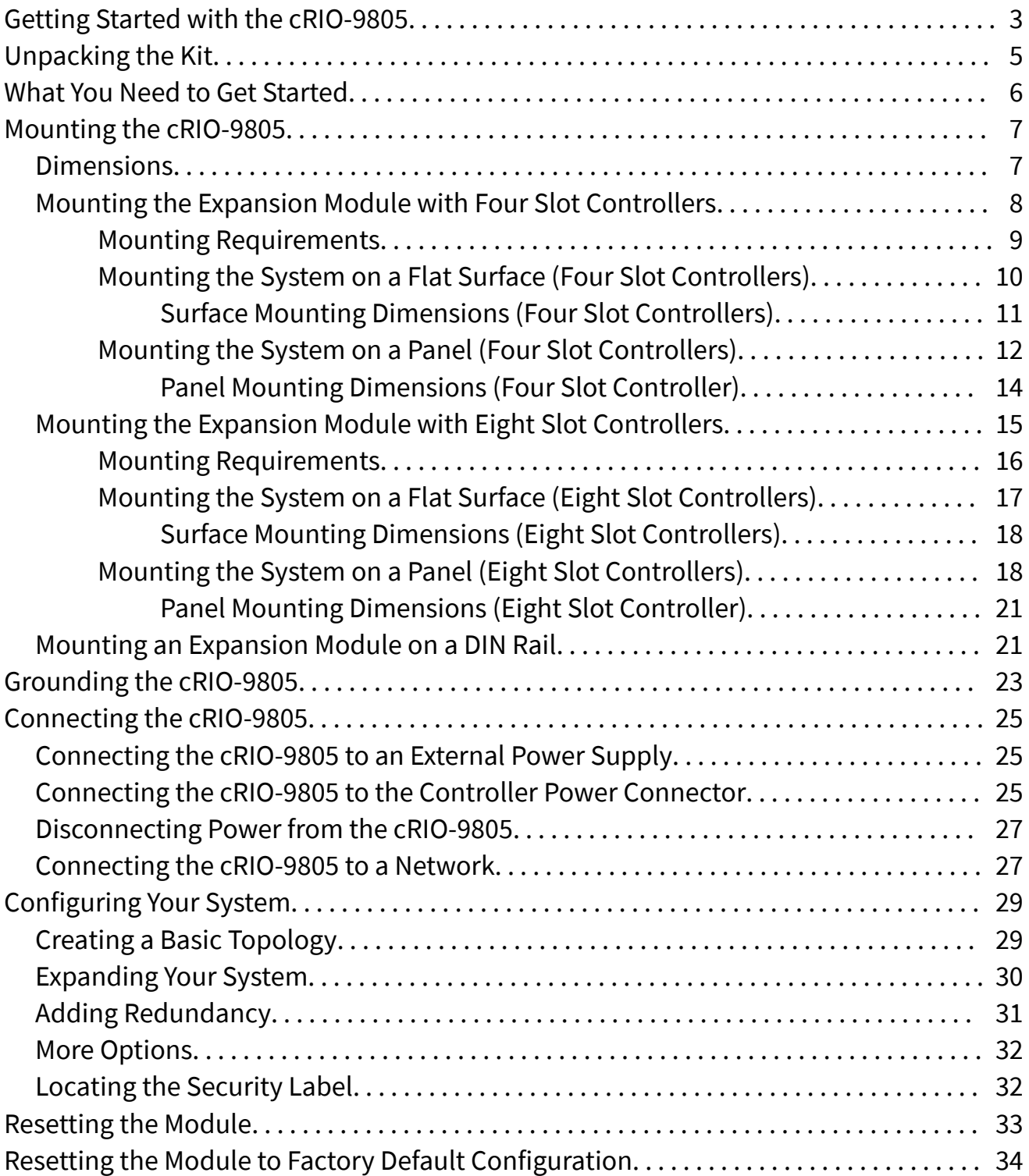

# <span id="page-2-0"></span>Getting Started with the cRIO-9805

This document provides information to help you get started with the cRIO-9805, connecting the module to power, connecting to Ethernet, and configuring the device and the network.

Figure 1. cRIO-9805 Front Panel

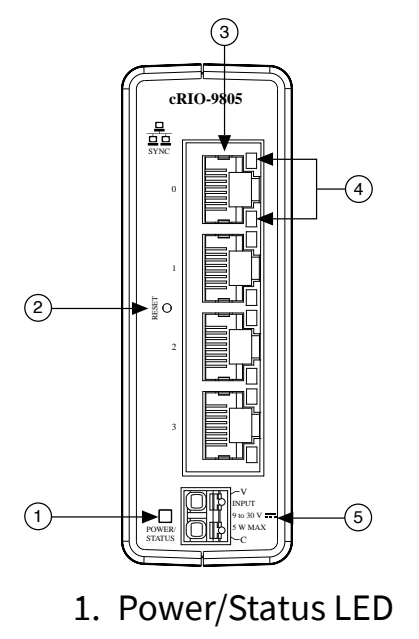

- 2. Reset button
- 3. Ethernet ports 0 to 3
- 4. Ethernet LEDs
- 5. Power connector (9 V to 30 V)

#### Table 1. Power Connector Pinout

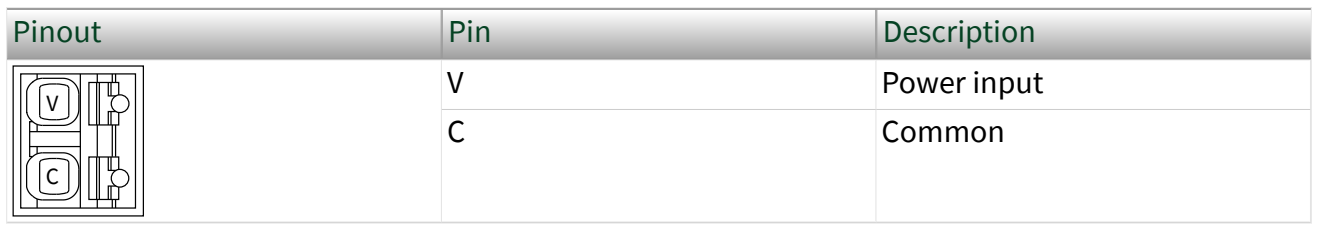

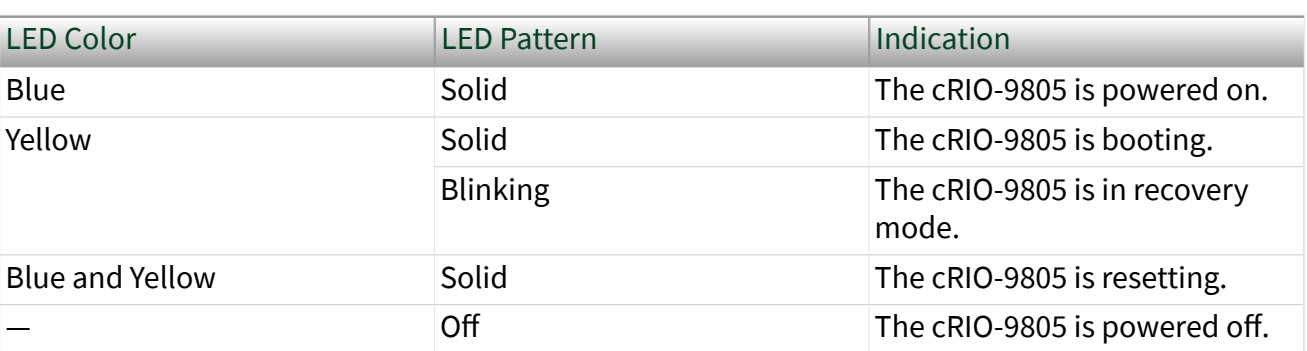

#### Table 2. Power/Status LED Indicators

#### Table 3. Ethernet Port Pinout

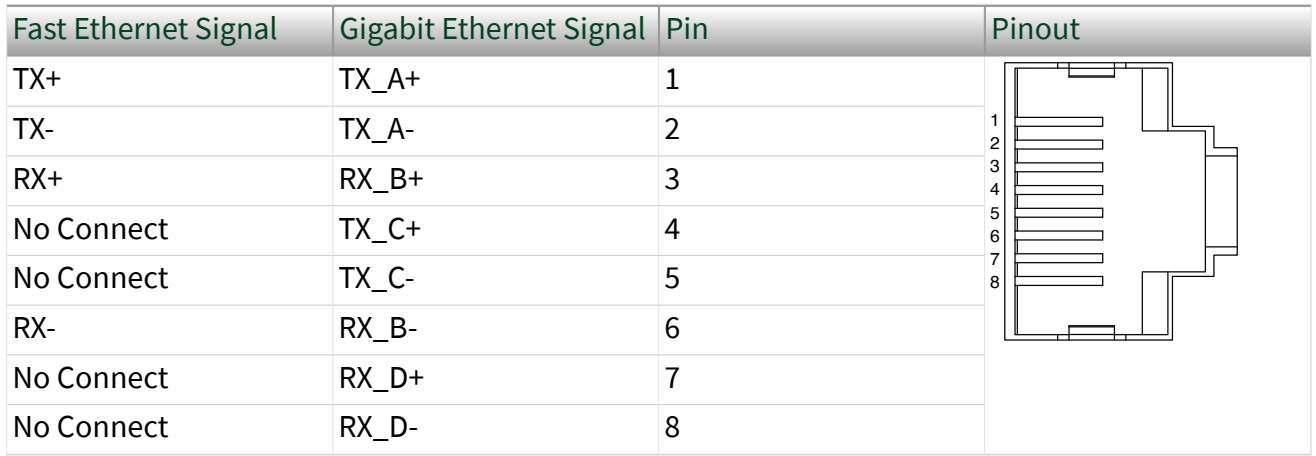

#### Table 4. Ethernet LED Indicators

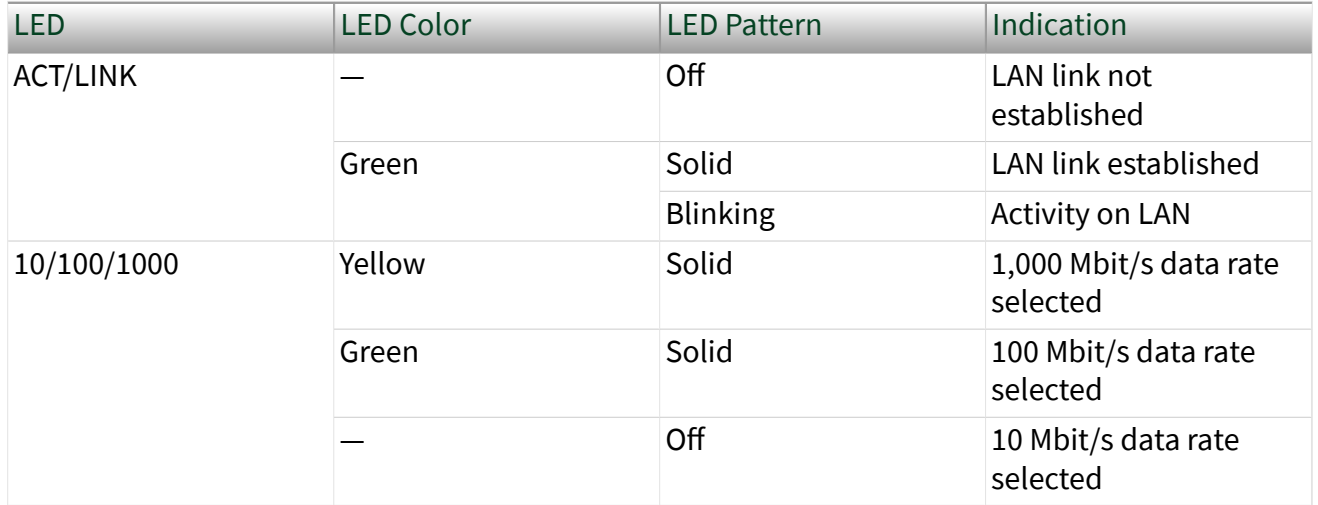

# <span id="page-4-0"></span>Unpacking the Kit

Notice To prevent electrostatic discharge (ESD) from damaging the device, ground yourself using a grounding strap or by holding a grounded object, such as your computer chassis.

- 1. Touch the antistatic package to a metal part of the computer chassis.
- 2. Remove the device from the package and inspect the device for loose components or any other sign of damage.

Notice Never touch the exposed pins of connectors.

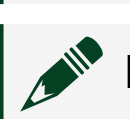

Note Do not install a device if it appears damaged in any way.

3. Unpack any other items and documentation from the kit.

Store the device in the antistatic package when the device is not in use.

# <span id="page-5-0"></span>What You Need to Get Started

# Kit Contents

Verify that the following items are included in the cRIO-9805 kit.

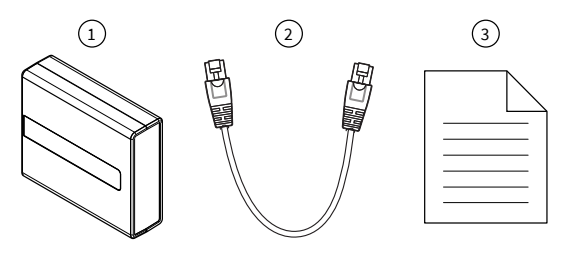

- 1. cRIO-9805
- 2. Ethernet cable
- 3. Safety, Environmental, and Regulatory Information document

# Required Components

- CompactRIO controller or host computer
- Power supply, 9 V to 30 V, 5 W maximum

# Recommended Components

- Internet access
- Additional, required-length Ethernet cable(s), user provided

# <span id="page-6-0"></span>Mounting the cRIO-9805

You can mount the cRIO-9805 with a CompactRIO chassis. Refer to the following sections for instructions and guidelines about the various chassis mounting configurations.

You can also use the cRIO-9805 with a variety of hardware systems and configurations. For more information about using the module with non-CompactRIO systems, contact NI.

# Dimensions

Figure 2. cRIO-9805 Front Dimensions

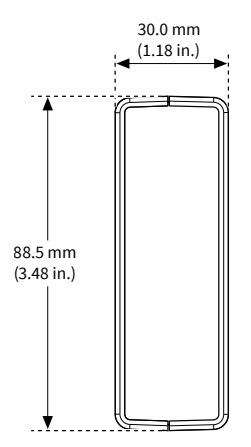

Figure 3. cRIO-9805 Rear Dimensions

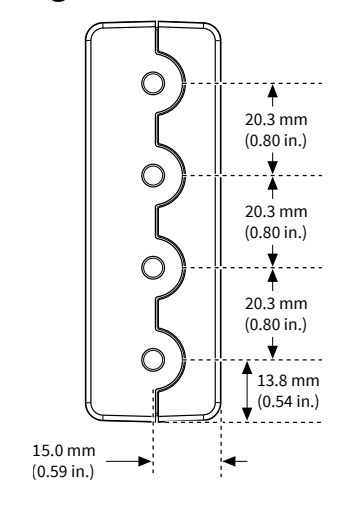

<span id="page-7-0"></span>Figure 4. cRIO-9805 Side Dimensions

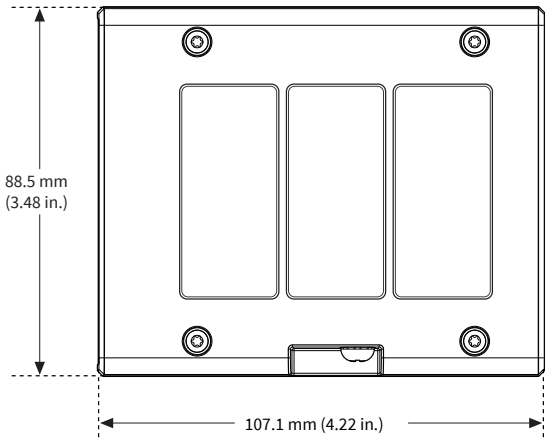

## Mounting the Expansion Module with Four Slot Controllers

Observe the following guidelines to obtain the maximum ambient operating temperature and to ensure that your system operates correctly across the full operating temperature range.

Figure 5. System Mounting Configuration

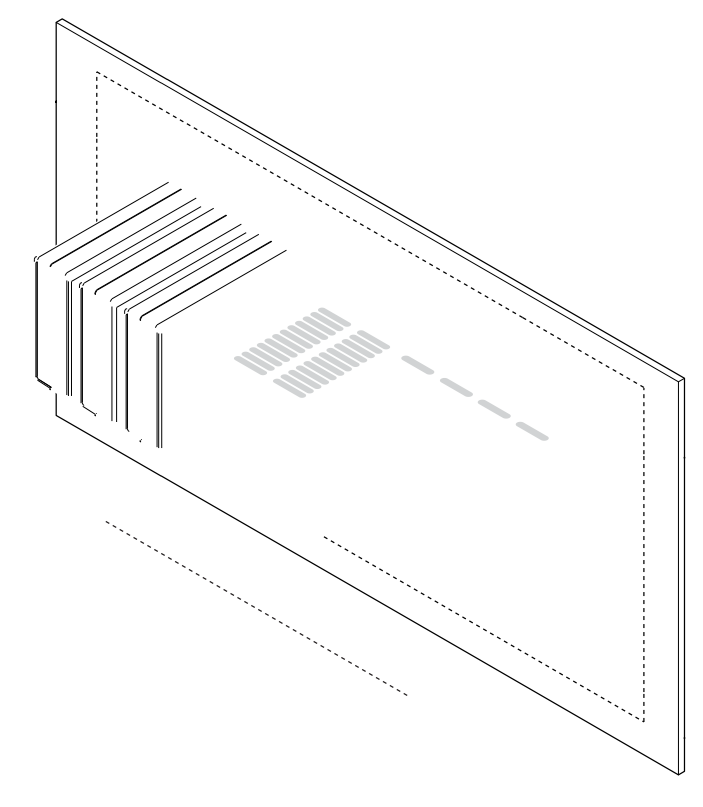

 $\overline{1}$  1) Horizontal mounting orientation.

<span id="page-8-0"></span>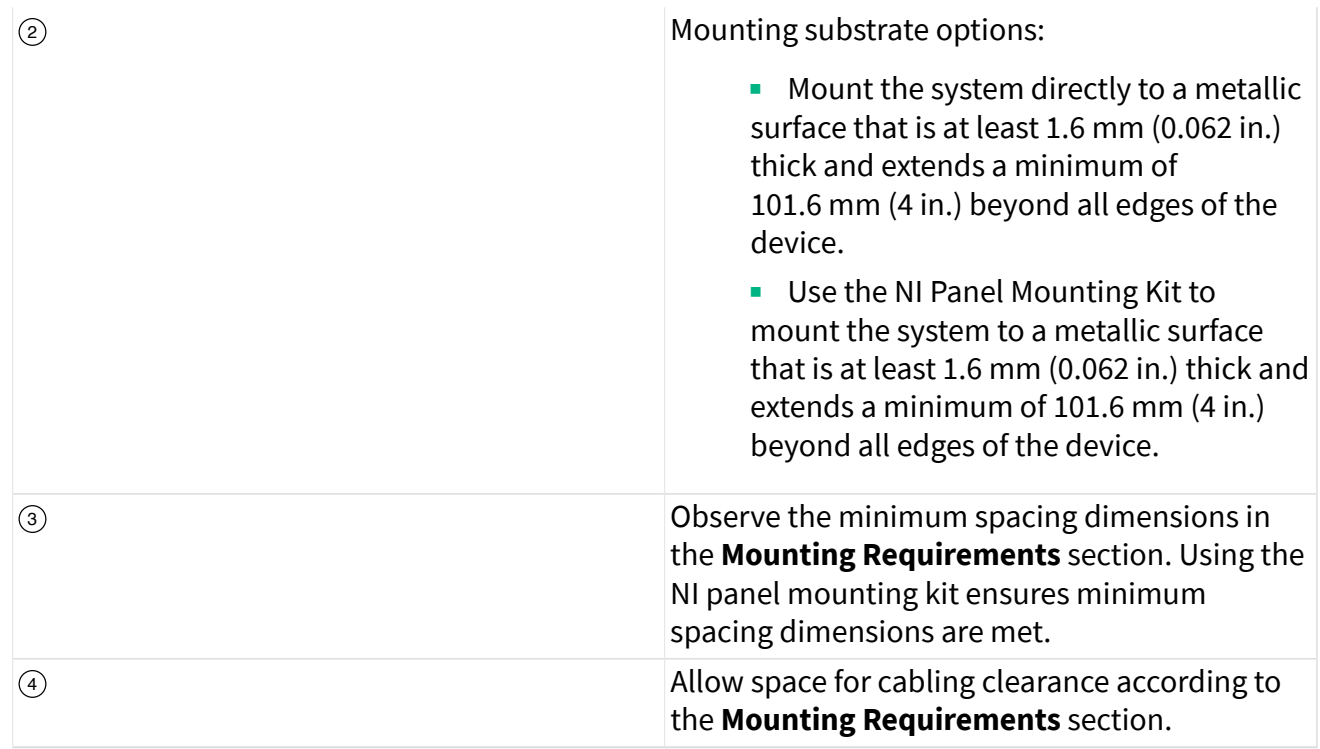

# Mounting Requirements

#### Figure 6. Minimum Spacing Dimensions

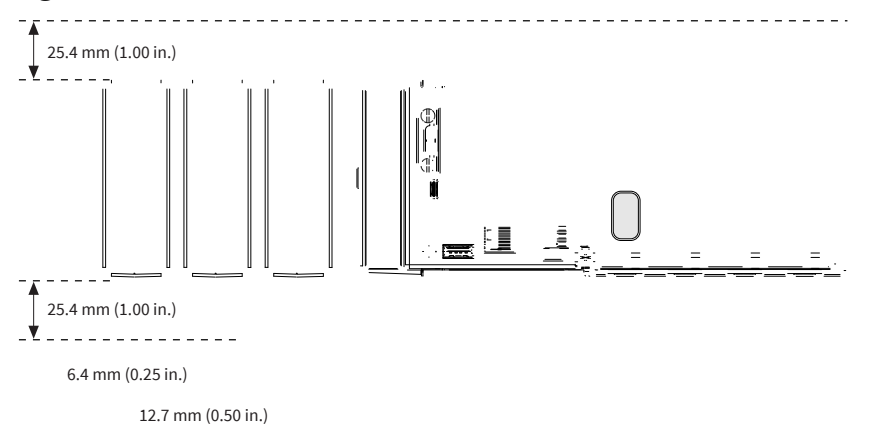

#### <span id="page-9-0"></span>Figure 7. Cabling Clearance

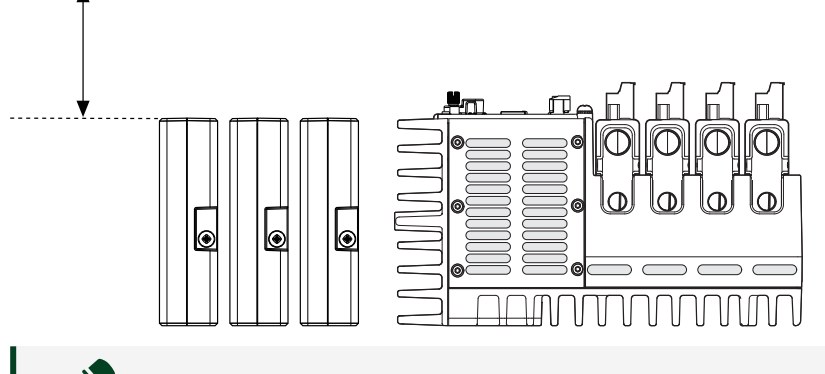

Note The various connector types on Expansion Modules, C Series modules, and the CompactRIO controller may require different cabling clearances. For a complete list of cabling clearances for C Series modules, visit [ni.com/info](http://digital.ni.com/express.nsf/bycode/crioconn) and enter the Info Code crioconn.

Figure 8. Ambient Temperature Location

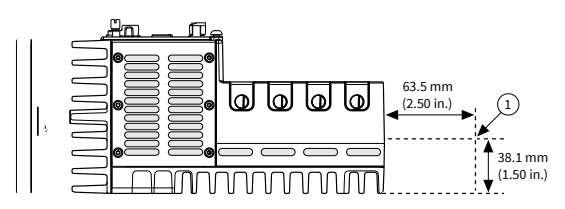

1. Measure the ambient temperature here.

## Mounting the System on a Flat Surface (Four Slot Controllers)

For environments with high shock and vibration, NI recommends mounting the system directly on a flat, rigid surface using the mounting holes in the Expansion Module and the CompactRIO controller.

#### What to Use

- **cRIO-9805**
- CompactRIO controller

<span id="page-10-0"></span>■ M4 x 0.7 thread screw (up to x10), user-provided

#### What to Do

Complete the following steps to mount the system directly on a flat surface.

Figure 9. Mounting the System on a Flat Surface

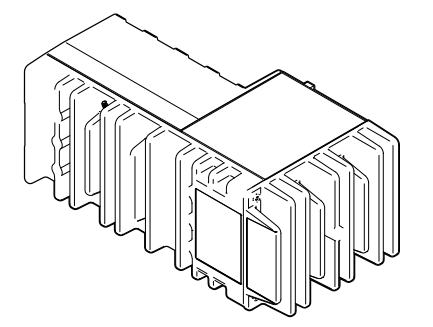

- 1. Prepare the surface for mounting the system using the **Surface Mounting Dimensions**.
- 2. Align the module(s) and the controller on the surface.
- 3. Fasten the module(s) and the controller to the surface using M4 screws appropriate for the surface.
	- Screws must not exceed 8 mm of insertion into the module(s) and the controller.
	- **Tighten the screws to a maximum torque of 1.3 N**  $\cdot$  m(11.5 lb  $\cdot$  in.).

Surface Mounting Dimensions (Four Slot Controllers)

<span id="page-11-0"></span>Figure 10. cRIO-9805 Surface Mounting Dimensions

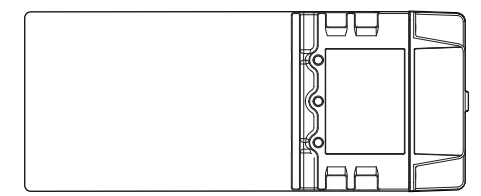

Mounting the System on a Panel (Four Slot Controllers)

#### What to Use

To mount one module:

- cRIO-9805
- CompactRIO controller
- Screwdriver, Phillips #2
- NI panel mounting kit, 786795-01
	- Panel mounting plate
	- $M = M4 \times 10$  mm screw (x6)

(Optional) To mount each additional module:

- NI panel mounting nesting bracket kit, 787135-01
	- Nesting bracket
	- $M = M4 \times 10$  mm screw (x4)

To mount the panel to a surface:

- Screwdriver
- Screws (x3), M5 (#10) maximum, user-provided, appropriate for surface

#### What to Do

Complete the following steps to mount the system on a panel.

Figure 11. Mounting One Module

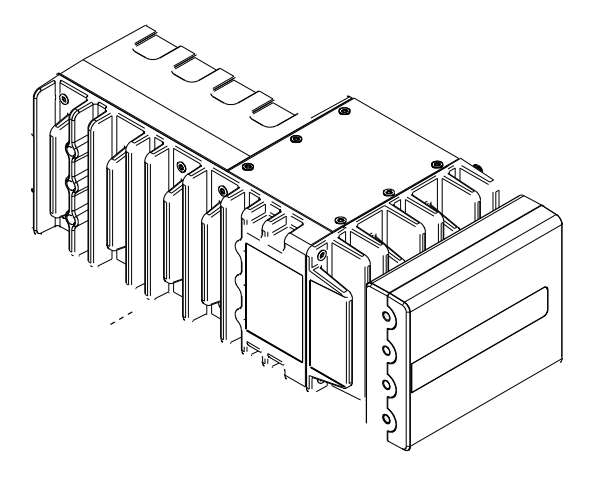

Figure 12. Mounting Multiple Modules (Optional)

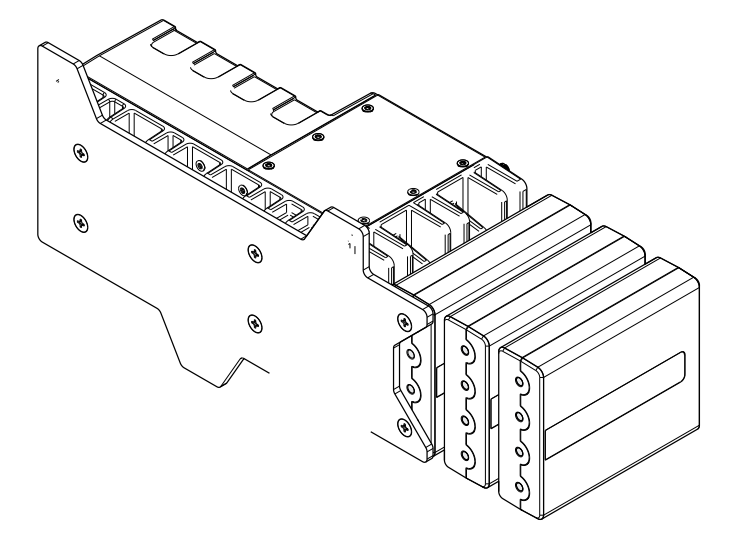

1. Fasten the panel mounting plate to the controller and the first expansion module.

<span id="page-13-0"></span>Note You must use the screws provided with the NI panel mounting kit because they are the correct depth and thread for the panel mounting plate.

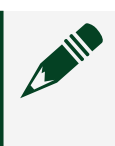

Note Tighten all screws to a maximum torque of  $1.3 N \cdot m(11.5 lb \cdot in.).$ 

- 2. (Optional) Mount one or two additional modules to the system using nesting brackets.
	- a. Fasten the nesting bracket to the adjacent, mounted module.
	- b. Align and fasten the next module to the nesting bracket.
- 3. Fasten the panel mounting plate to the surface using screws that are appropriate for the surface.

Panel Mounting Dimensions (Four Slot Controller)

Figure 13. Panel Mounting Dimensions, One Module

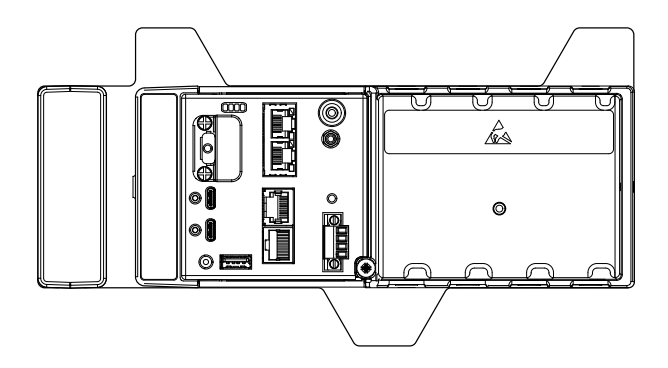

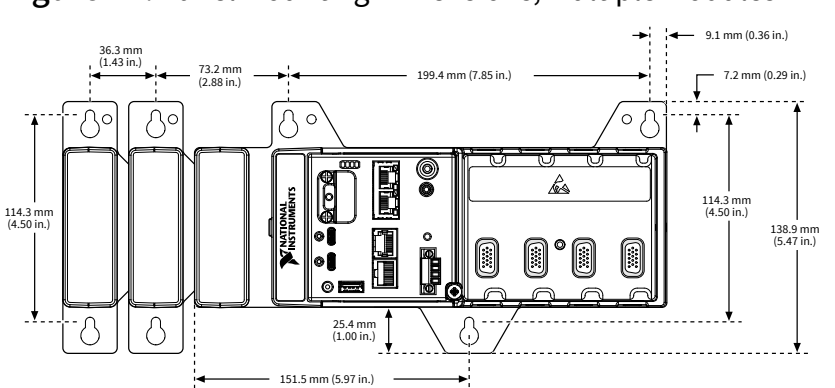

#### <span id="page-14-0"></span>Figure 14. Panel Mounting Dimensions, Multiple Modules

# Mounting the Expansion Module with Eight Slot Controllers

Observe the following guidelines to obtain the maximum ambient operating temperature and to ensure that your system operates correctly across the full operating temperature range.

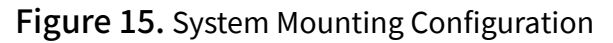

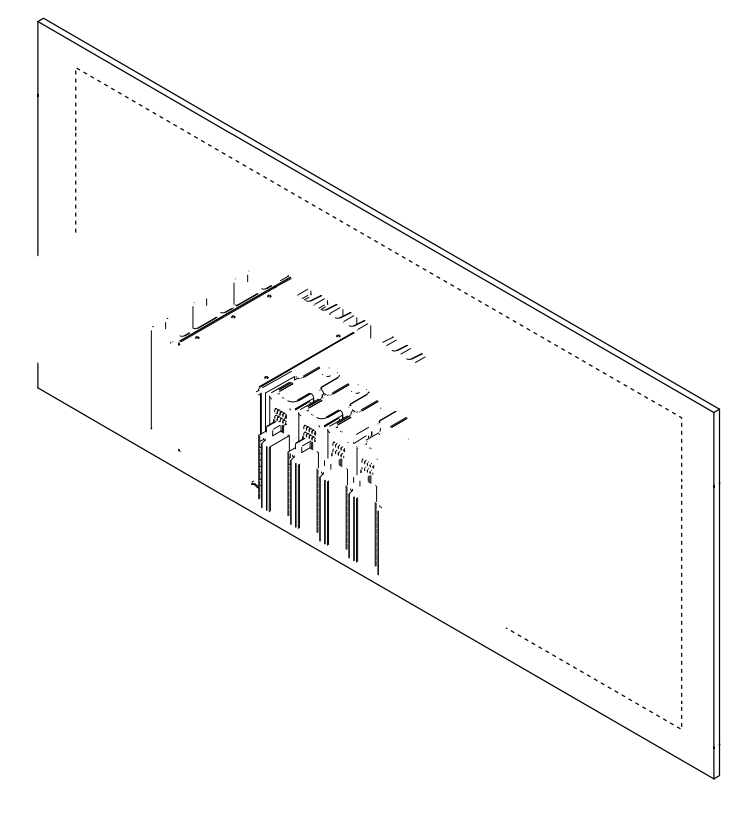

 $\blacksquare$ Horizontal mounting orientation.

<span id="page-15-0"></span>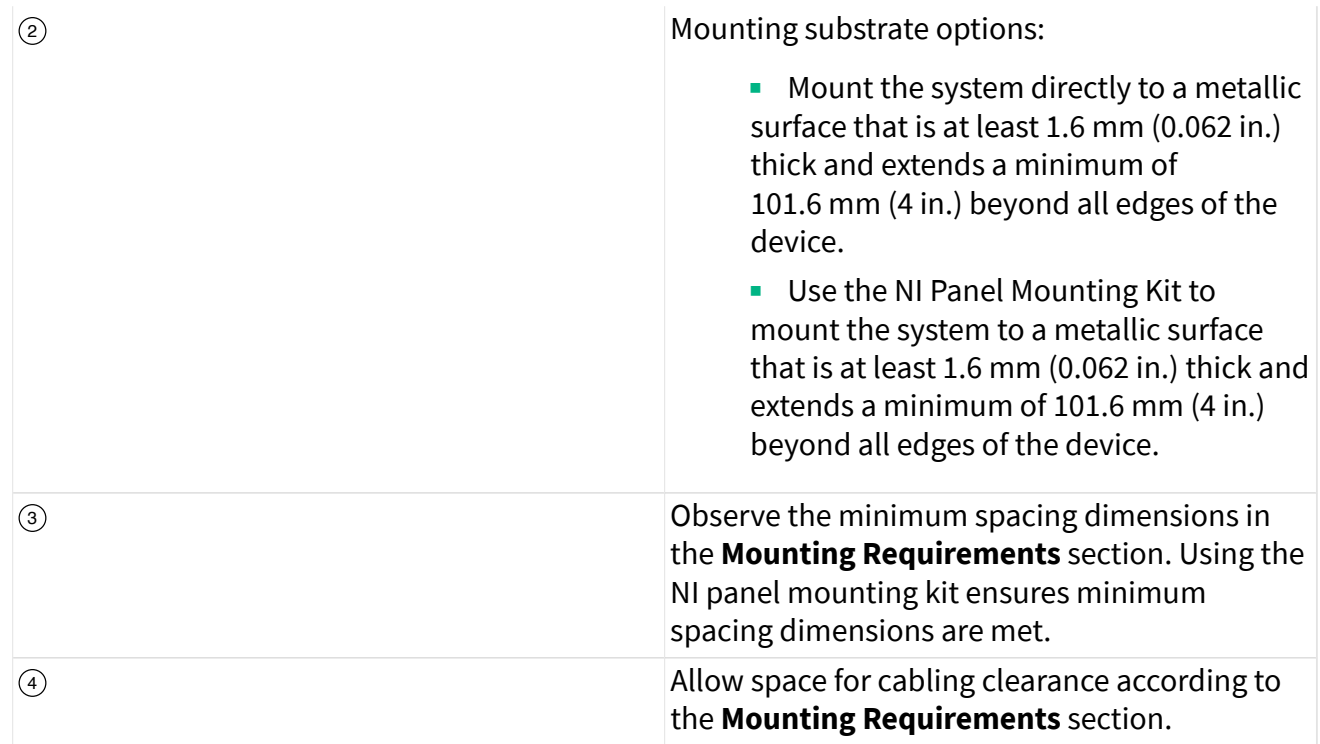

<u> - - - - - - - -</u>

# Mounting Requirements

#### Figure 16. Minimum Spacing Dimensions

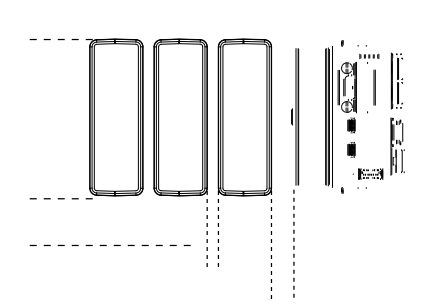

#### Figure 17. Cabling Clearance

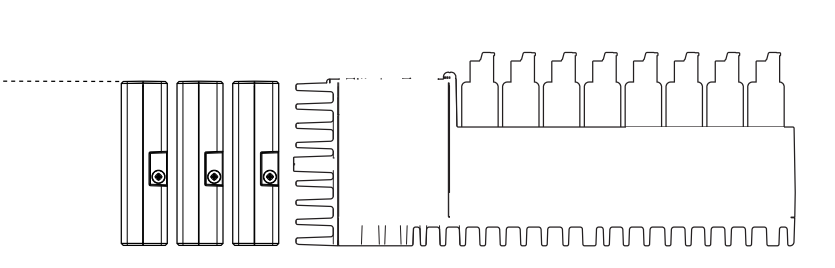

 $\ddotsc$ 

<span id="page-16-0"></span>Note The various connector types on Expansion Modules, C Series modules, and the CompactRIO controller may require different cabling clearances. For a complete list of cabling clearances for C Series modules, visit [ni.com/info](http://digital.ni.com/express.nsf/bycode/crioconn) and enter the Info Code crioconn.

Figure 18. Ambient Temperature Location

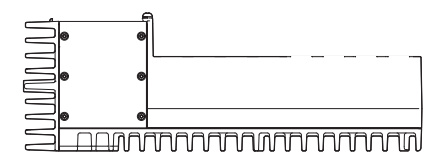

1. Measure the ambient temperature here.

### Mounting the System on a Flat Surface (Eight Slot Controllers)

For environments with high shock and vibration, NI recommends mounting the system directly on a flat, rigid surface using the mounting holes in the Expansion Module and the CompactRIO controller.

#### What to Use

- cRIO-9805
- CompactRIO controller
- M4 x 0.7 thread screw (up to x12), user-provided

#### What to Do

Complete the following steps to mount the system directly on a flat surface.

<span id="page-17-0"></span>Figure 19. Mounting the System on a Flat Surface

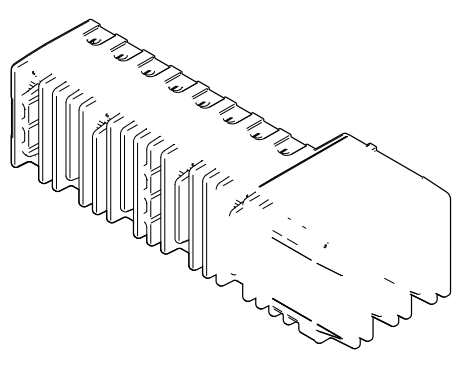

- 1. Prepare the surface for mounting the system using the **Surface Mounting Dimensions**.
- 2. Align the module(s) and the controller on the surface.
- 3. Fasten the module(s) and the controller to the surface using M4 screws appropriate for the surface.
	- Screws must not exceed 8 mm of insertion into the module(s) and the controller.
	- **Tighten the screws to a maximum torque of 1.3 N**  $\cdot$  m(11.5 lb  $\cdot$  in.).

#### Surface Mounting Dimensions (Eight Slot Controllers)

Figure 20. cRIO-9805 Surface Mounting Dimensions

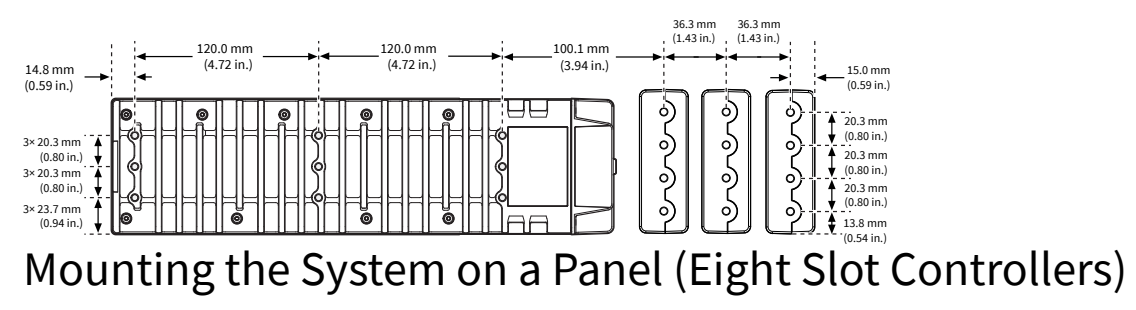

#### What to Use

To mount one module:

- cRIO-9805
- CompactRIO controller
- Screwdriver, Phillips #2
- NI panel mounting kit, 786796-01
	- Panel mounting plate
	- $-M4 \times 10$  mm screw (x8)

(Optional) To mount each additional module:

- NI panel mounting nesting bracket kit, 787135-01
	- Nesting bracket
	- $-M4 \times 10$  mm screw (x4)

To mount the panel to a surface:

- Screwdriver
- Screws (x5), M5 (#10) maximum, user-provided, appropriate for surface

#### What to Do

Complete the following steps to mount the system on a panel.

Figure 21. Mounting One Module

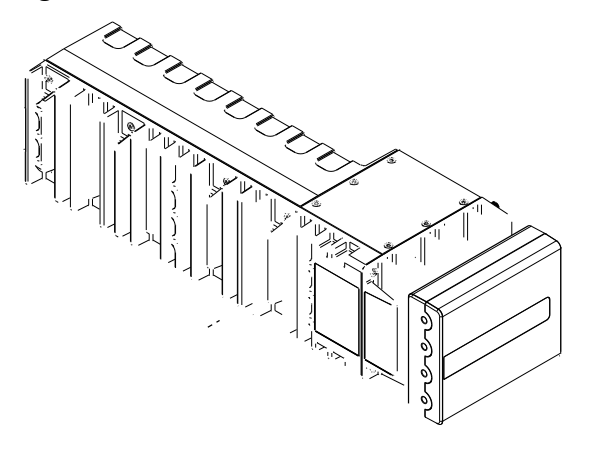

Figure 22. Mounting Multiple Modules (Optional)

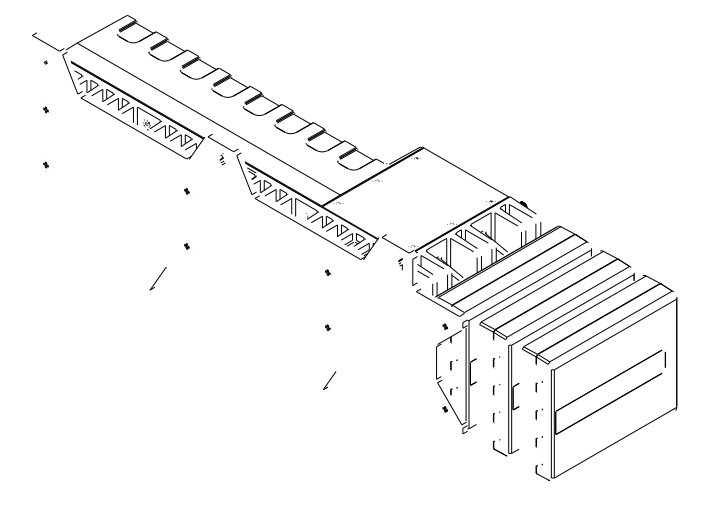

1. Fasten the panel mounting plate to the controller and the first expansion module.

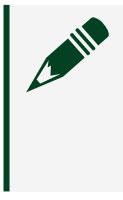

Note You must use the screws provided with the NI panel mounting kit because they are the correct depth and thread for the panel mounting plate.

<span id="page-20-0"></span>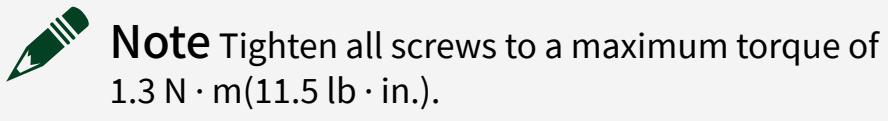

- 2. (Optional) Mount one or two additional modules to the system using nesting brackets.
	- a. Fasten the nesting bracket to the adjacent, mounted module.
	- b. Align and fasten the next module to the nesting bracket.
- 3. Fasten the panel mounting plate to the surface using screws that are appropriate for the surface.

#### Panel Mounting Dimensions (Eight Slot Controller)

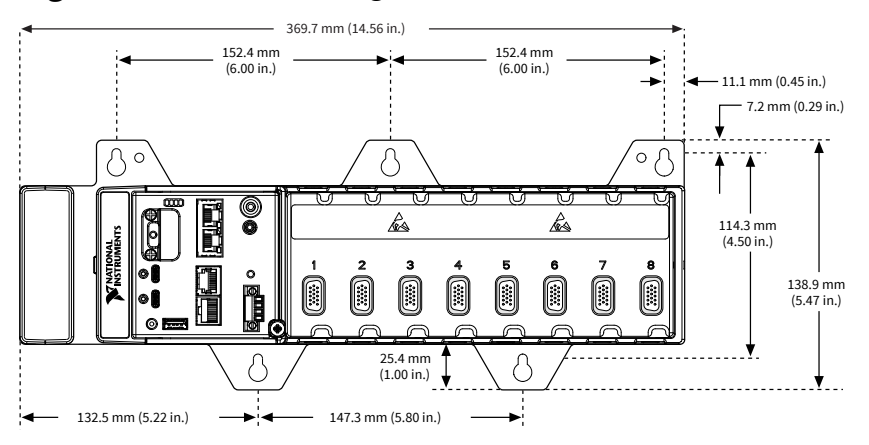

Figure 23. Panel Mounting Dimensions, One Module

Figure 24. Panel Mounting Dimensions, Multiple Modules

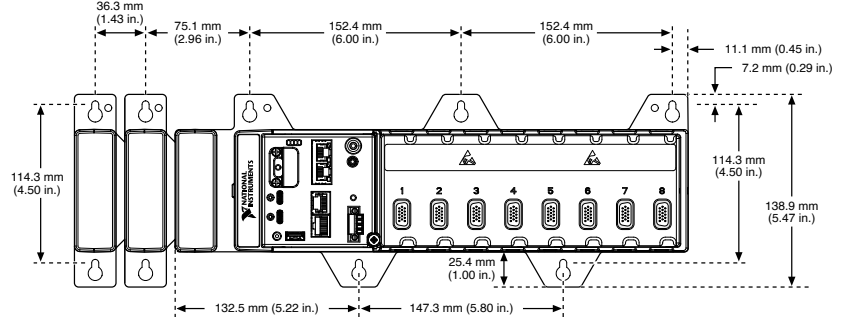

Mounting an Expansion Module on a DIN Rail

## What to Use

- **cRIO-9805**
- DIN rail mounting kit, 786797-01
	- Standard DIN rail clip
	- M4 screw (x2)

## What to do

Complete the following steps to mount the cRIO-9805 on a DIN Rail.

Figure 25. Mounting the Module on a DIN Rail

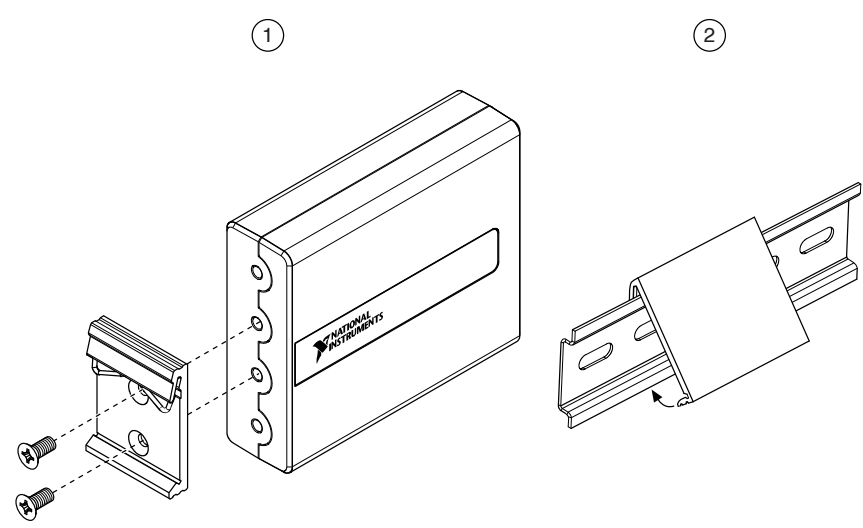

1. Attach the DIN rail clip to the back of the module. Tighten the screws to a maximum torque of  $1.3 N \cdot m(11.5 lb \cdot in.).$ 

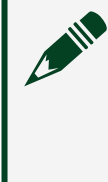

Note You must use the screws provided with the NI DIN rail mounting kit because they are the correct depth and thread for the DIN rail clip.

- 2. Snap the DIN rail clip onto the DIN rail.
	- Observe the spacing dimensions in the **Mounting Requirements** section.

# <span id="page-22-0"></span>Grounding the cRIO-9805

You must connect the cRIO-9805 grounding terminal to the grounding electrode system of the facility.

Note For more information about ground connections, visit [ni.com/r/](https://www.ni.com/en-us/support/documentation/supplemental/18/grounding-guide-for-test-and-measurement-devices.html) [emcground.](https://www.ni.com/en-us/support/documentation/supplemental/18/grounding-guide-for-test-and-measurement-devices.html)

# What to Use

- Right angle ring lug
- $-$  Wire, 1.3 mm<sup>2</sup> (16 AWG) or larger
- Screwdriver, Phillips #2

# What to Do

Complete the following steps to ground the cRIO-9805.

Figure 26. Installing the Ground Wire

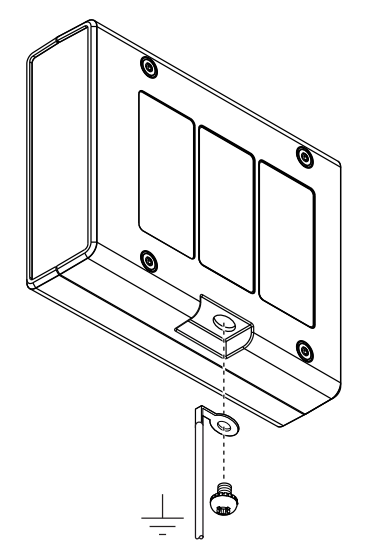

1. Attach the ring lug to the wire.

Note NI recommends using a right angle ring lug to ensure sufficient cabling clearance for the ground wire. If your system uses a single module, a standard ring lug may be sufficient for cabling clearance.

- 2. Remove the grounding screw from the grounding terminal on the bottom of the module.
- 3. Fasten the ring lug to the grounding terminal.
- 4. Tighten the grounding screw to 0.5 N  $\cdot$  m (4.4 lb  $\cdot$  in.) of torque.
- 5. Attach the other end of the wire to the chassis safety ground using a method that is appropriate for your application.

# <span id="page-24-0"></span>Connecting the cRIO-9805 to an External Power Supply

The cRIO-9805 requires a 9 V to 30 V power supply.

#### What to Use

- Power supply, 9 V to 30 V, 5 W maximum
- $\blacksquare$  Wire, 1.3 mm<sup>2</sup> to 0.2 mm<sup>2</sup> (16 AWG to 24 AWG)
- Ferrules (recommended)
- Screwdriver, 2.54 mm (0.10 in.) flathead

#### What to Do

Complete the following steps to connect the cRIO-9805 to an external power supply.

Figure 27. Connecting the cRIO-9805 to an External Power Supply

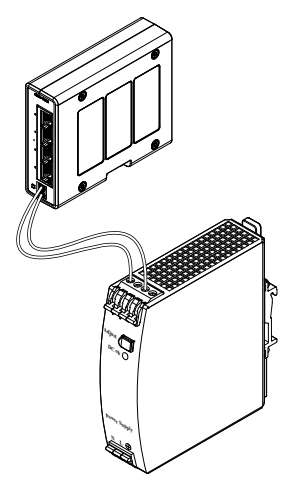

- 1. Power off the power supply.
- 2. Connect a ferrule to the end of the power wires.
- 3. Push the ferruled wires directly into the power connector terminals on the cRIO-9805.
- 4. Power on the power supply.
- 5. Verify the Power/Status LED is on.

# Connecting the cRIO-9805 to the Controller Power Connector

The cRIO-9805 requires a 9 V to 30 V power supply. You can power both the module and a CompactRIO or CompactDAQ controller from the same power supply.

#### What to Use

- Power supply, 9 V to 30 V, 5 W maximum (sufficient power for the cRIO-9805 and the controller)
- $\blacksquare$  Wire, 1.3 mm<sup>2</sup> to 0.2 mm<sup>2</sup> (16 AWG to 24 AWG)
- Ferrules (recommended)
- Screwdriver, 2.54 mm (0.10 in.) flathead

### What to Do

Complete the following steps to connect the cRIO-9805 to a controller power connector.

Figure 28. Connecting the cRIO-9805 to a Controller Power Connector

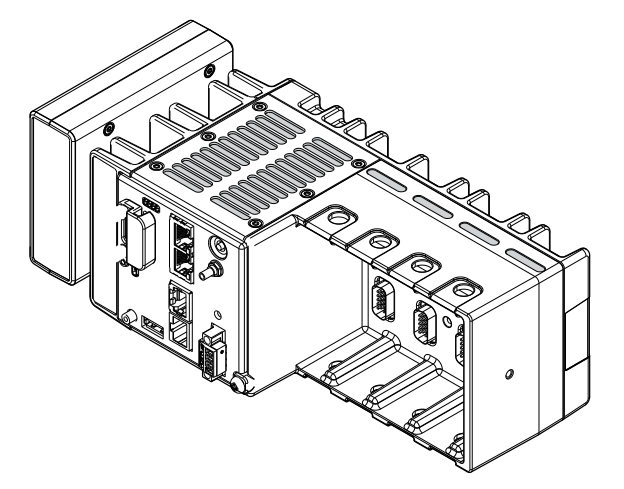

- 1. Power off the power supply connected to the CompactRIO controller.
- 2. Remove the power connector from the CompactRIO controller.
- 3. Use a two-wire ferrule to insert the power supply wires and module power wires into the CompactRIO controller power connector terminals.
- <span id="page-26-0"></span>4. Tighten the terminal screws on the power connector to 0.20 N  $\cdot$  m to 0.25 N  $\cdot$  m  $(1.8$  lb  $\cdot$  in to 2.2 lb  $\cdot$  in) of torque.
- 5. Install the power connector on the front panel of the CompactRIO controller.
- 6. Tighten the power connector screw flanges to 0.20 N  $\cdot$  m to 0.25 N  $\cdot$  m  $(1.8 \text{ lb} \cdot \text{ in to } 2.2 \text{ lb} \cdot \text{ in})$  of torque.
- 7. Connect a ferrule to the other end of the power wires.
- 8. Push the ferruled wires directly into the power connector terminals on the cRIO-9805.
- 9. Power on the power supply.
- 10. Verify the cRIO-9805 Power/Status LED is on.

## Disconnecting Power from the cRIO-9805

- 1. Power off the power supply connected to the cRIO-9805.
- 2. Use a small flathead screwdriver or similar tool to press the white release button on the power connector.
- 3. Remove the ferruled wire from the power connector.
- 4. Repeat steps 2 and 3 to remove the second ferruled wire from the power connector.

# Connecting the cRIO-9805 to a Network

#### What to Use

- cRIO-9805
- Ethernet cable, included in shipping kit

#### What to Do

Complete the following steps to connect the cRIO-9805 to a network.

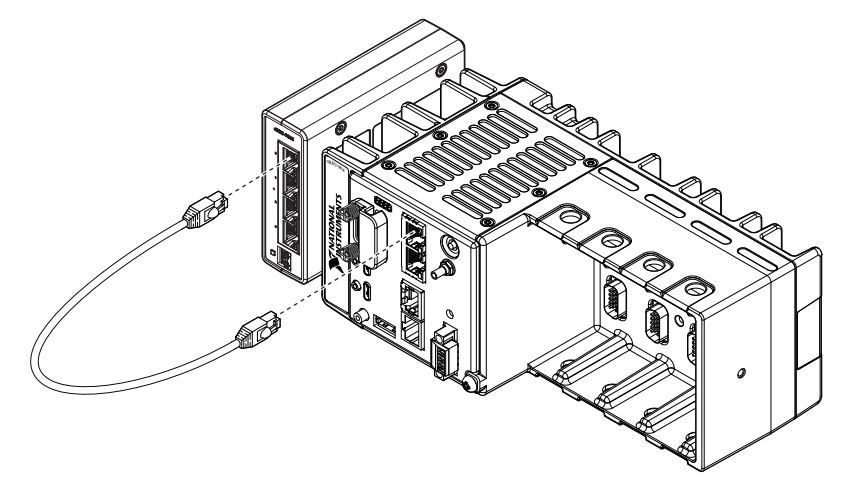

Figure 29. Connecting the cRIO-9805 to a Controller

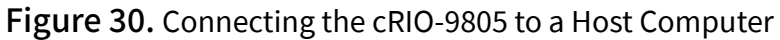

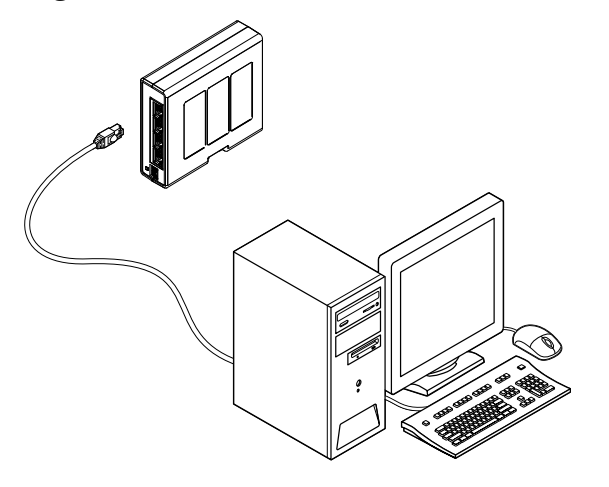

- 1. Connect the Ethernet cable to any port on the cRIO-9805.
- 2. Connect the other end of the cable to the Ethernet port on the CompactRIO controller or the network card on your computer.
- 3. Verify that the Act/Link LED on the cRIO-9805 is on.

# <span id="page-28-0"></span>Configuring Your System

The cRIO-9805 functions as an Ethernet switch for an out-of-the-box NI TSN system. The following sections describe the most common topologies created with a cRIO-9805.

Note You can use other network devices as nodes in your Ethernet system, but the system may not provide the advantages of an NI TSN system.

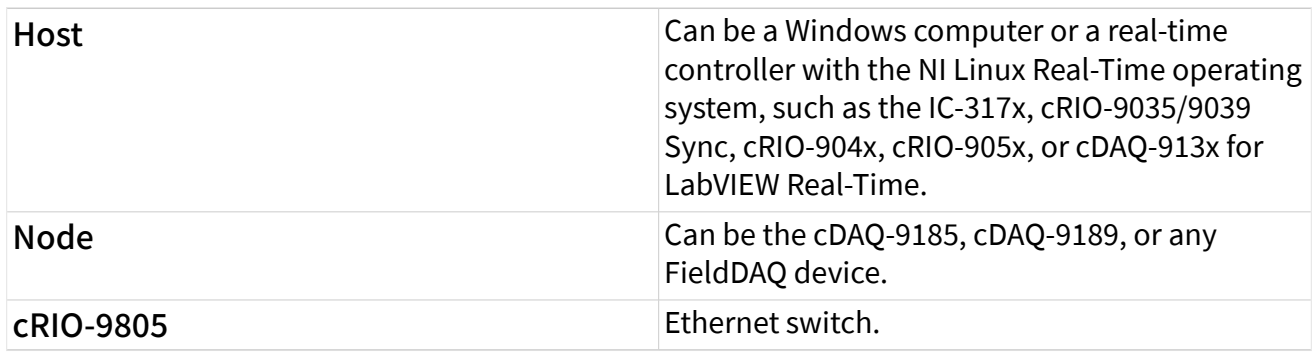

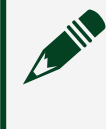

Note Network configuration and programming require careful consideration. Visit ni.com/r/cdaqenet for information about exploiting link redundancy and automatically improving reliability.

# Creating a Basic Topology

The cRIO-9805 is configured to work in this topology out of the box. Most systems should follow this topology. The host communicates directly with each node through the external switch.

#### <span id="page-29-0"></span>Figure 31. Basic Topology

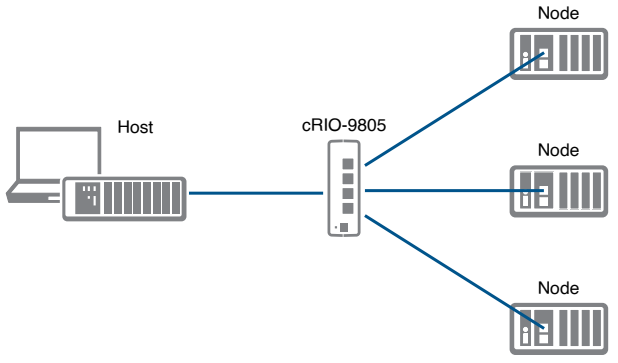

# Expanding Your System

You can daisy-chain your system starting from each node connected to the switch. The host communicates directly with all the nodes in one chain through one bus line. A standard Ethernet device or switch can be added to the end of the chain if desired and used as normal. Be aware that these devices will compete for network bandwidth with the controller. Reliable system design requires awareness of the bandwidth consumed by each device during operations. This topology offers no redundant links.

Figure 32. Expanded Topology

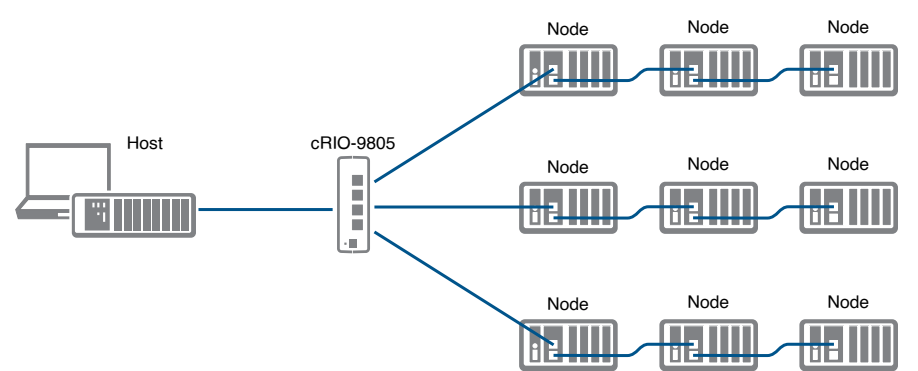

Advantages:

- Simple and inexpensive installation, expansion, and troubleshooting.
- Ideal for low number of nodes. NI recommends a maximum of 15 nodes per chain.
- No additional switch needed.
- Can cover long distances.

Disadvantages:

- <span id="page-30-0"></span>■ Any unpowered nodes and/or node failure disrupts network communication.
- Addition or removal of any node disrupts network communication.
- Failure of any Ethernet cable and/or improper cable termination disrupts network communication.
- Network performance and synchronization affected when node count exceeds 15 per chain.

# Adding Redundancy

To add redundancy, you can connect an additional Ethernet cable to the last node of a daisy chain and reconnect that cable back to the switch. In this topology, the host communicates with all nodes through the most effective path. You must configure the network properly before creating redundant links in the network.

Figure 33. Adding Redundancy

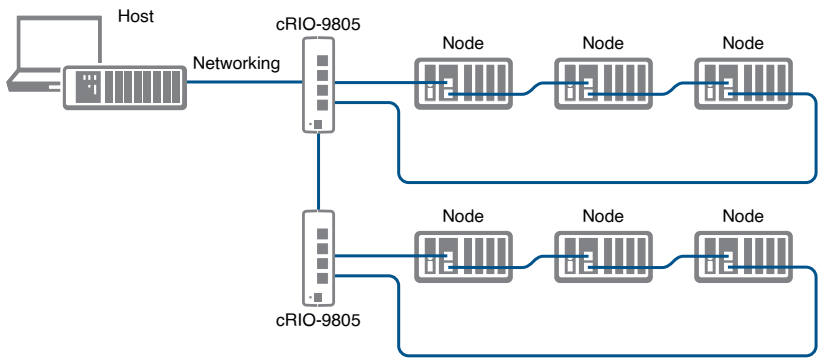

Advantages:

- Failure of any single Ethernet cable does not disrupt network communication.
- Additional nodes or heavier network traffic affects network performance less than the line topology.
- Simple installation.
- Ideal for a local networking solution.

#### Disadvantages:

- Network traffic patterns can make troubleshooting difficult.
- Only allows one chain per switch. Requires more switches to configure larger systems.

# <span id="page-31-0"></span>More Options

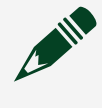

Note For more information about designing Ethernet measurement systems, visit ni.com/r/cdaqenet.

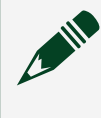

Note For more advanced network management needs, visit ni.com/r/ netconfig.

# Locating the Security Label

The security label on the cRIO-9805 contains the following information necessary for setting up and configuring your system:

- Model name
- Serial number
- Username
- Password
- MAC address

Figure 34. Security Label Location

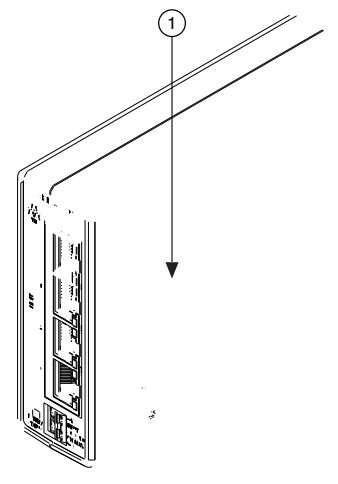

1. Security label

# <span id="page-32-0"></span>Resetting the Module

When you press the reset button for less than five seconds, the module reboots with the current configuration.

# What to Use

■ Reset tool

# What to Do

- 1. Press the Reset button.
- 2. Hold it for one second.
- 3. Confirm the Status LED behavior:
	- a. The LED lights both blue and yellow to indicate the module is resetting.
	- b. The LED lights solid yellow to indicate the module is booting.
	- c. The LED lights solid blue to indicate the module is powered on and running.

# <span id="page-33-0"></span>Resetting the Module to Factory Default Configuration

If you press the reset button for five seconds or longer, the module reboots into factory default mode, which returns the module user configuration to the factoryset defaults

Table 5. cRIO-9805 Default Settings

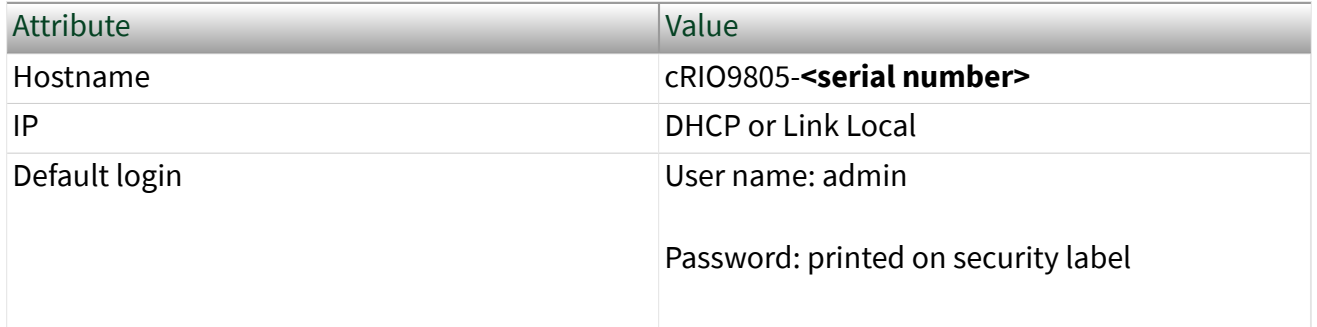

# What to Use

■ Reset tool

# What to Do

Follow these steps to reset the firmware on the cRIO-9805 to default settings.

- 1. Press the Reset button.
- 2. Hold it for five seconds.
- 3. Confirm the Status LED behavior:
	- a. The LED lights both blue and yellow to indicate the module is resetting.
	- b. The LED lights solid yellow to indicate the module is booting.
	- c. The LED lights solid blue to indicate the module is powered on and running.